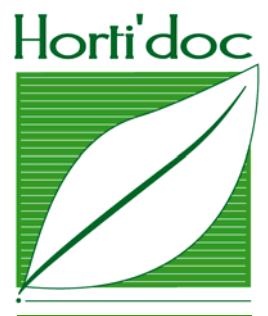

# Internet : comment formuler votre requête ?

FICHE REALISEE PAR PIERRE CHAZALMARTIN (ASTREDHOR) FICHE PRATIQUE

La première étape consiste à définir les mots-clés correspondant à votre requête. Le plus souvent, vous effectuerez une « recherche simple » en saisissant ces termes dans le bandeau de recherche du moteur.

Cependant, vous pourrez aussi avoir recours à la « recherche avancée » : celle-ci permet une recherche plus ciblée : retrouver une expression, exclure un terme… Les éléments qui suivent vont vous aider à formuler une requête en mode « recherche avancée ».

# Les opérateurs booléens

Les opérateurs booléens établissent une connexion logique entre les termes d'une recherche.

• L'opérateur ET permet de trouver des documents contenant tous les termes. Exemple : vous recherchez des informations sur la fertilisation du poinsettia. Vous inscrirez dans le moteur de recherche :

fertilisation ET poinsettia

Vous pouvez aussi utiliser AND ou + à la place de ET

• L'opérateur OU permet de trouver des documents contenant l'un ou l'autre des termes. Exemple : vous recherchez des informations sur *Lisianthus*, synonyme d'*Eustoma*. Vous inscrirez dans le moteur de recherche :

lisianthus OU eustoma

• L'opérateur SAUF permet d'exclure un terme d'une recherche. Exemple : vous recherchez des informations sur la rose, notamment fleur coupée mais pas en pot. Vous inscrirez dans le moteur de recherche :

rose SAUF pot

Vous pouvez aussi utiliser NOT ou – à la place de SAUF

A savoir : en l'absence d'opérateur booléen dans une requête, le moteur de recherche utilise implicitement l'opérateur ET.

Horti'doc • Internet : comment formuler votre requête ? • octobre 2009 • 1

## Les parenthèses

Les parenthèses permettent de regrouper les termes d'une expression booléenne complexe.

• Exemple : vous recherchez des documents relatifs à l'irrigation en culture de rose en France ou en Allemagne. Vous inscrirez dans le moteur de recherche :

irrigation ET rose ET (france OU allemagne)

### Les guillemets

Les quillemets permettent de rechercher une expression.

Le moteur de recherche va retrouver les documents qui contiennent la chaîne de caractères qu'on lui indique.

Cela permet par exemple de retrouver une citation, le titre d'un livre, …

• Exemple : vous recherchez une publication de l'Astredhor. Vous inscrirez dans le moteur de recherche l'expression suivante :

«L'irrigation en pépinière hors sol»

#### Quelques astuces

- Saisissez les termes de votre recherche de préférence en minuscules et sans accents.
- La plupart des moteurs de recherche classant les résultats par pertinence, les documents les plus intéressants se trouvent généralement en premier.
- Sachez que chaque moteur a ses propres caractéristiques : il est donc recommandé de consulter l'aide en ligne que propose chaque outil. Ainsi, pour la recherche avancée, vous pourrez affiner par langue, type de fichier, emplacement des mots-clés dans la page (titre, URL, …).
- En consultant les résultats d'une recherche, ouvrez chaque document dans une nouvelle fenêtre (clic droit > Ouvrir dans une nouvelle fenêtre). De cette façon, vous pouvez facilement revenir à la liste initiale des résultats.

#### Si vous ne trouvez pas la réponse à votre question…

- Cherchez de nouveaux mots-clés, des synonymes.
- Essayez un autre outil de recherche (un autre moteur par exemple).
- Réorientez votre recherche vers d'autres outils documentaires plus traditionnels. On ne trouve pas tout sur Internet ! Certains sujets sont largement couverts, d'autres moins.

Contact : ASTREDHOR – Institut technique de l'horticulture 44 rue d'Alésia • 75682 Paris cedex 14 Tel : 01 53 91 45 10 • Email : documentation@astredhor.fr

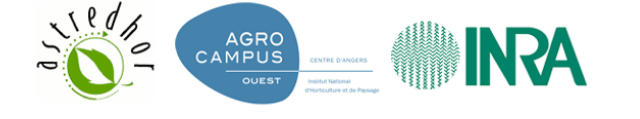

*Fiche créée en février 2007, mise à jour en octobre 2009*

Horti'doc • Internet : comment formuler votre requête ? • octobre 2009 • 2